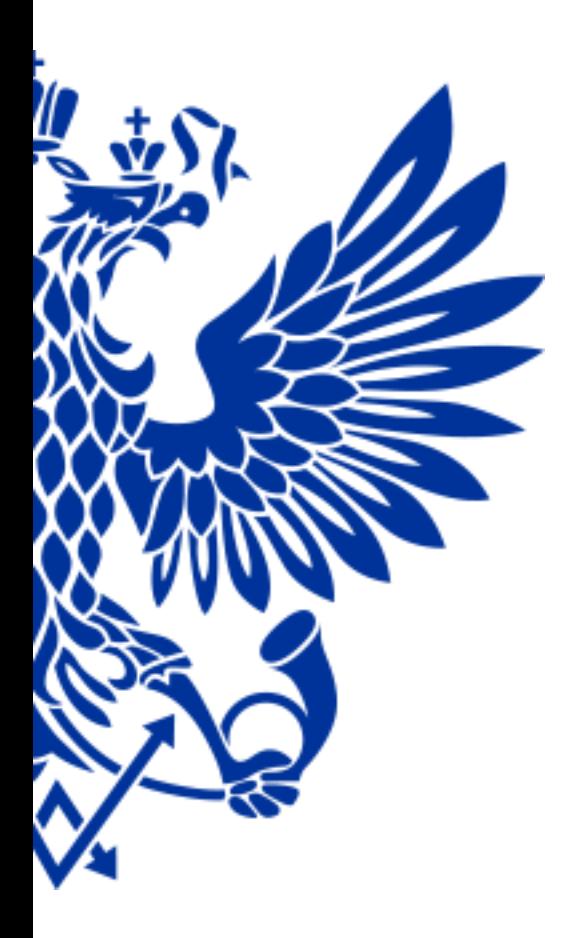

# ПОЧТА РОССИИ

Курс обучения «Оптимизация приёма РПО»

#### **ЦЕЛИ И ЗАДАЧИ**

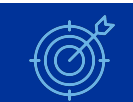

## Цели

- Увеличение доходов ОПС
- Повышение качества и увеличение скорости обслуживания
- Сокращение очередей
- Сокращение расходов на эксплуатационные материалы

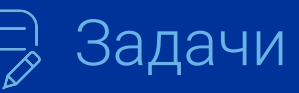

- Внедрение КПЭ по принятым РПО с учетом финансовой эффективности продуктов
- Повышение операционной эффективности за счет внедрения онлайн оформления посылок: предоплаченные и предзаполненные

## Преимущества

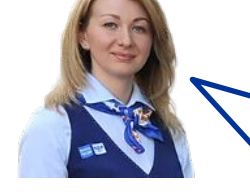

- Сокращение времени на обработку посылок в 5 – 10 раз
- Сокращение очередей и увеличение скорости обслуживания Для оператора реведение скорости разнование в Поль Возможность отправлять Подля клиента
- Возможность быстро и просто оформить посылку, не выходя из дома
	- Возможность отправлять посылки **без очереди**

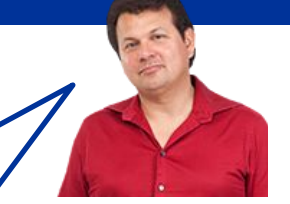

#### **ЦЕЛИ И ЗАДАЧИ**

### **Онлайн оформление посылок:** предзаполненные и предоплаченные

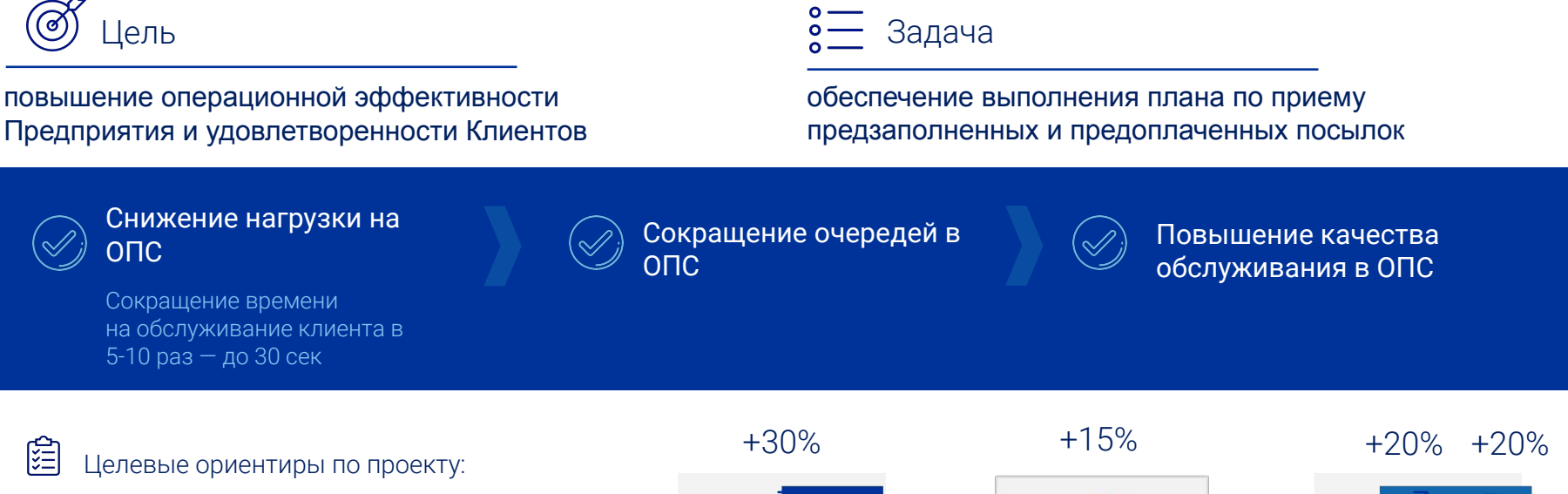

- ✔ Отправления 1-го класса +30%
- ✔ EMS-отправления +15%
- ✔ Предоплаченные +20%
- ✔ Предозаполненные +20%

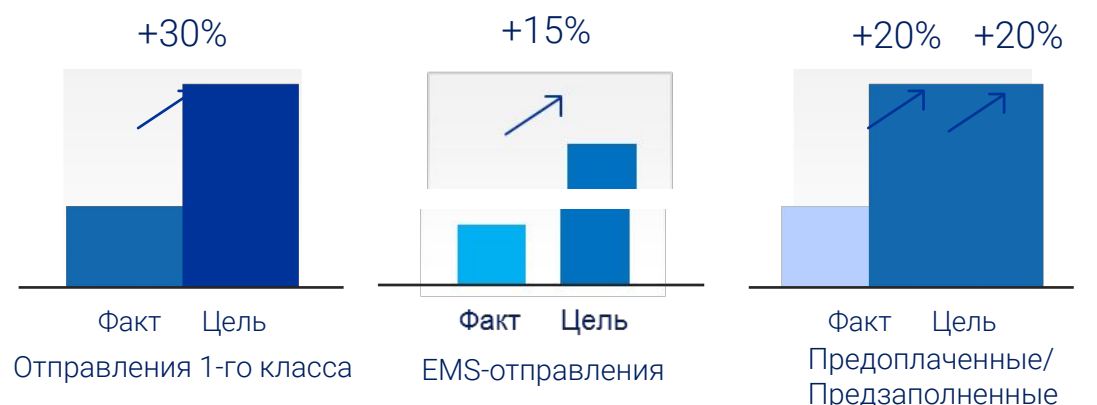

#### **НОВОЕ ОКНО ОПЕРАТОРА**

Новое окно оператора по приему регистрируемых почтовых отправлений позволит увеличить скорость работы с клиентом и эффективно продавать дополнительные услуги

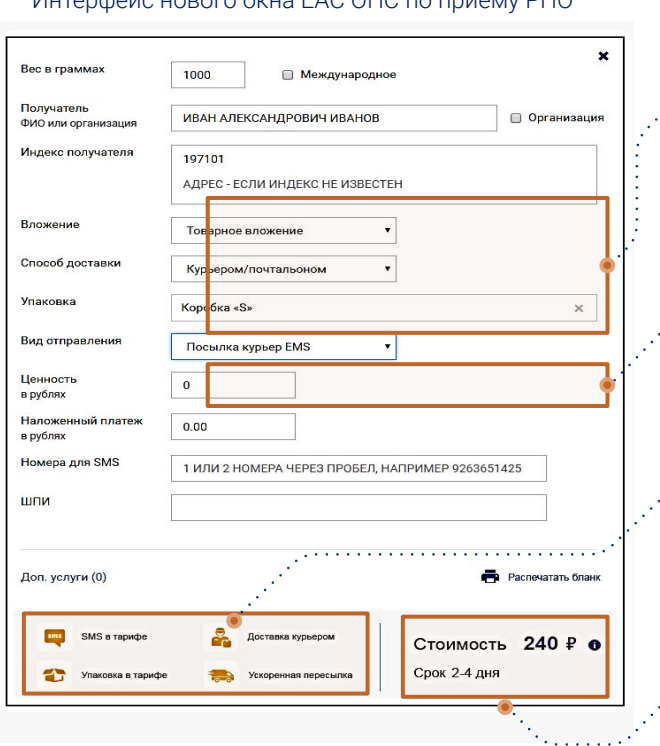

Интерфейс нового окна ЕАС ОПС по приему РПО

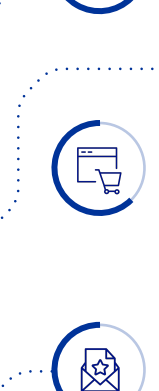

 $\overline{\phantom{0}}$ 

#### 3 основных вопроса Куда? Что пересылаете? Способ доставки?

Подбор услуг, которые подходят под данные параметры

Скрипт с ориентацией на продажу наиболее маржинальных продуктов/услуг

#### Преимущества выбранной услуги

Подсказки для оператора, позволяющие быстро рассказать клиенту о преимуществах услуги

#### Стоимость

Динамичный расчет цены и сроков доставки

#### Эффект от внедрения

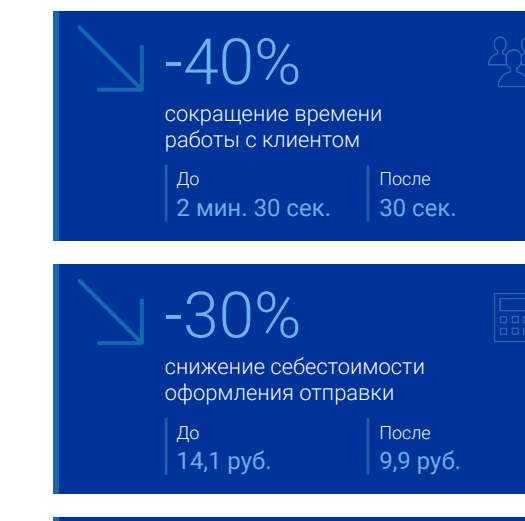

+359 млн руб.

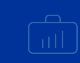

рост выручки и прибыли благодаря замещению низкомаржинальных услуг высокомаржинальными

#### **ПРЕИМУЩЕСТВА ВЫБРАННОЙ УСЛУГИ**

Преимущества – это подсказки для оператора, позволяющие быстро рассказать клиенту о преимуществах услуги

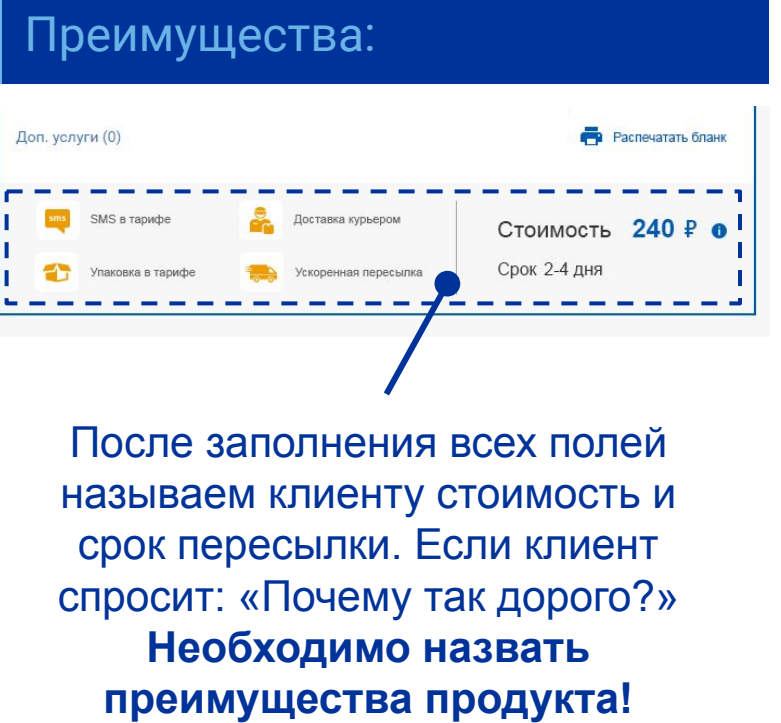

## Работа с возражениями:

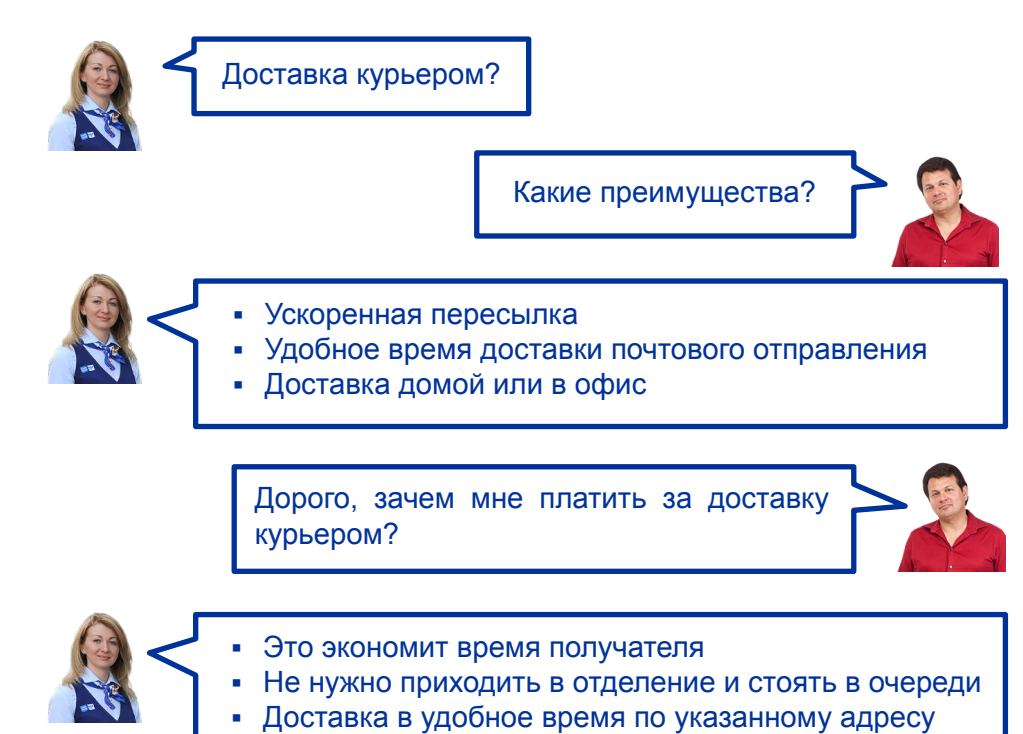

## **Что такое предзаполненная посылка?**

Когда клиент самостоятельно всё заполнил на pochta.ru и получил бланк с трек-номером

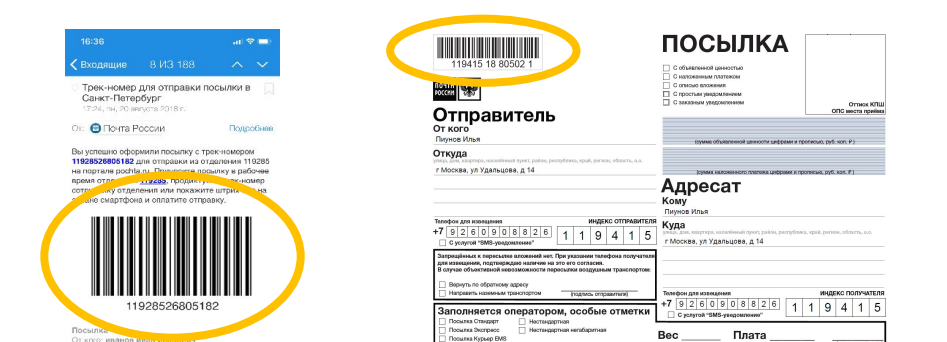

## **Как пользоваться?**

- Вариант 1. Клиент принёс распечатанный бланк: заходим в «Упрощенный приём РПО» – сканируем ШПИ (вся информация подтянется автоматически), вводим вес
- Вариант 2. Клиент диктует или показывает ШПИ на экране телефона: заходим в «Упрощенный приём РПО» – сканируем ШПИ (вся информация подтянется автоматически), вводим вес и нажимаем «Распечатать бланк» в правом нижнем углу
- Нажимаем «Принять РПО», рассчитываемся с клиентом и отдаём чек – **обслуживание завершено**!

2

## Каждому клиенту, который отправляет посылку необходимо предложить:

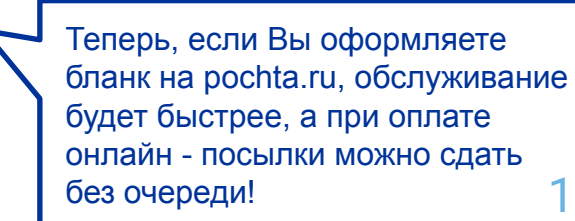

Заполните данные в разделе «Посылки» на pochta.ru и нажмите на способ оформления «Быстрое»

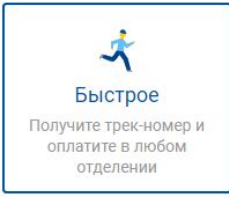

## **Что такое предоплаченная посылка?**

Когда клиент самостоятельно всё заполнил, **оплатил** на pochta.ru и получил бланк с трек-номером\*

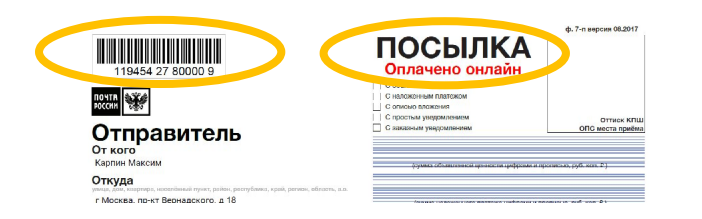

## **Как пользоваться?**

- «Открываем на рабочем столе ярлык или вводим в браузере anm.pochta.ru
- Вводим логин/пароль (направляется дополнительно)
- Выбираем «Прием с портала»
- Сканируем ШПИ
- Вводим вес
- Нажимаем «Подтвердить прием» (с клиента автоматически будет списана сумма)
- На адресном ярлыке указываем вес РПО, сумму оплаты!

2

## Каждому клиенту, который отправляет посылку необходимо предложить:

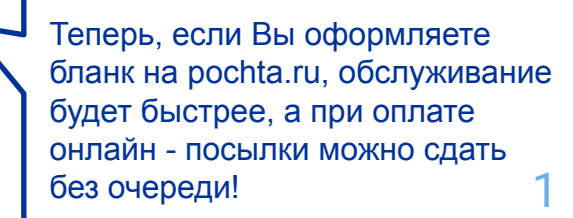

Заполните данные в разделе «Посылки» на pochta.ru и нажмите на способ оформления «Без очереди»

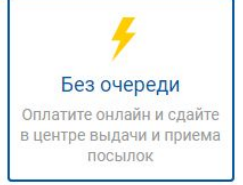

## ПОЧТА РОССИИ